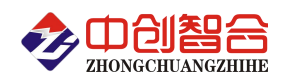

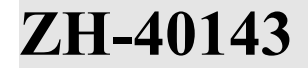

# **ZH-40143 14** 路交流组合采集器

# 使用说明书

关键词:14 路交流测量、全隔离、RS485 通讯、MODBUS 协议、交流电压检测、交流电流检测、高速采集

#### 一、产品概述

本产品为一款实时测量采集 14 路交流信号的采集模块,可测量 7 路频率信号,可订制交直流组合测 量;采用电磁隔离实现每通道信号之间的隔离,RS485 与以太网通讯隔离,真有效值测量,精度高,稳定 性好,采样速度快;采用 RS485 总线或以太网通讯。广泛应用于列头柜、老化测试设备、生产自动化检测、 机房监控、企业能耗检测大数据分析等。本产品具有特点以下:

- > 14 路交流电压或电流或电压电流组合式测量, 测量 7 路频率;
- > 速度快, 14 路独立 AD 同步采样,最快只需 20mS 即可完成 14 路所有电参数的数据采集;
- 精度高,万分之一分辩率,线性动态范围 1000:1,电流线性范围可达 0.1%;
- 20mS、40mS、60mS、80mS、100mS、400mS、1000mS 七种采集速度可调,即在设定的时间内完成所 有电参数的测量;要求速度快的可订制主动上传模式;
- 多种电源供电方式,宽电源供电 9-30VDC 或 9-55VDC 或 220VAC;
- 可靠性高,每通道之间相互隔离,电源、通讯与被测端全隔离,耐压大于 2500V;
- > 具有硬件拔码开关设置地址与波特率和软件设置两种方式可选;
- 支持 RS485 或以太网通讯,协议 Modbus-RTU 或 Modbus-TCP 可选;

## 二、产品型号

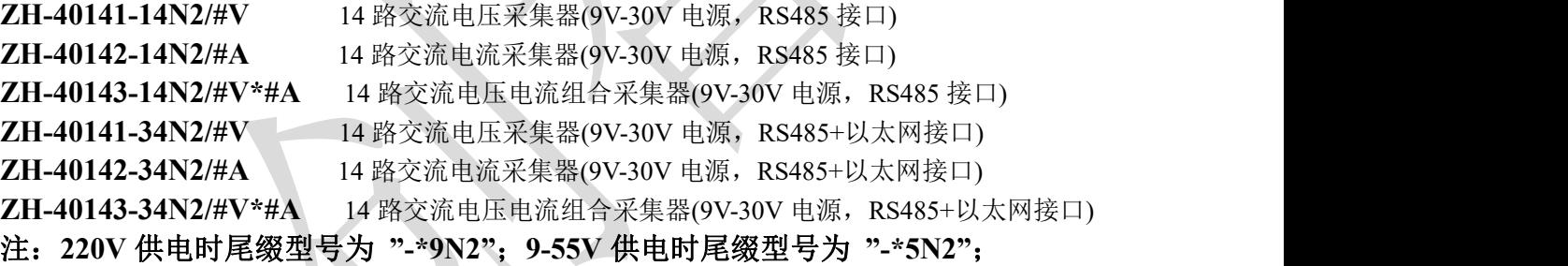

### 三、性能指标

- 精度等级:0.2%,线性测量范围千分之一;
- 电流量程:20mA、100mA、1A、5AAC 等可订制;
- 电压量程:1V、10V、50V、100V、250V、400V、500VAC 等可订制;
- 频率测量:30Hz-100Hz;
- 输入阻抗:电压通道>2 kΩ/V;电流通道 0Ω;
- > 过载能力: 1.2 倍量程可持续且可测量; 瞬间(<50mS)电流 5 倍, 电压 1.5 倍量程不损坏;
- > 工作温度: -40℃~+70℃;
- 频响范围:30Hz-1200Hz
- 数据采集更新时间:20mS、40mS、60mS、80mS、100mS、400mS(默认)、1000mS 可设置; 注:当输入交流信号频率不为 50Hz/60Hz 时建议采样速度调为 400mS。
- 隔离耐压:>2500V DC;
- > 辅助电源: +9V~30V 或+9V~55V 或 85-265V 供电;
- > 额定功耗: <1.7W(RS485 典型值 24V 电源 27mA,带网口电源电流 70mA);
- 输出接口:RS485 或以太网(标准 Modbus-RTU 或 Modbus-TCP 通讯协议);
	- 注:出厂通讯协议为 **Modbus-RTU**,需要使用 **Modbus-TCP** 协议需要进行协议转换**,**参照寄存表 **0060H** 说明进行设置**)**
- > 数据输出: 14 交流电压或电流信号/7 路频率; 可订制数据主动上传模式;
- 通讯波特率: 4800、9600、19200、38400、57600、115200 bps; (可软件或硬件设置)

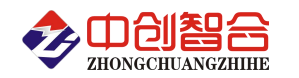

- > 数据格式: 无校验/奇校验/偶校验、8 个数据位、1 停止位/2 个停止位(为 1 或 0)可选;
- 雷击浪涌:大于 2KV;
- > 安装方式: 35mm 导轨或螺丝钉安装; 外观:145X90X40 mm;
- 螺钉安装:135X70mm;安装孔径ф5mm;
- > 重 量: 350g;

**RS485** 默认参数**:**地址 **1** 号**,**波特率 **9600,**无校验**,8** 个数据位,**1** 个停止位**;**

**RJ45** 网口默认参数**:IP:192.168.2.7,**端口号**:20108;**可网页登录修改 **IP**,用户名**:admin,**登录密码**:admin;**

四、产品外观与尺寸

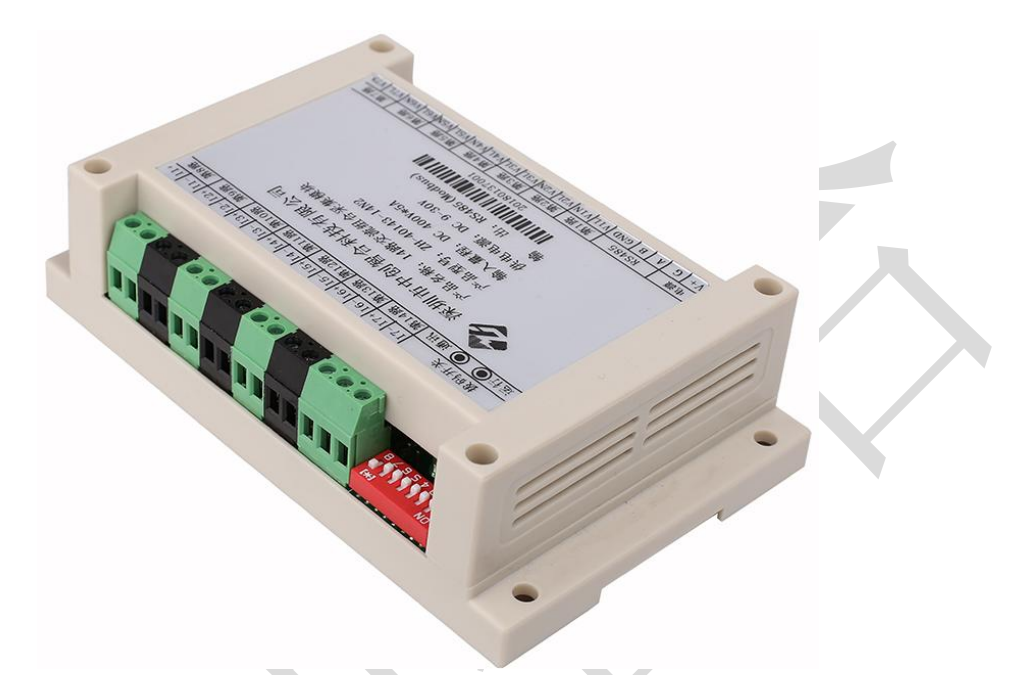

图一、产品实物图(导轨安装或螺钉) 外观尺寸:145X90X40 mm,螺钉安装尺寸,135X70mm,安装孔径ф5mm

五、产品接线说明

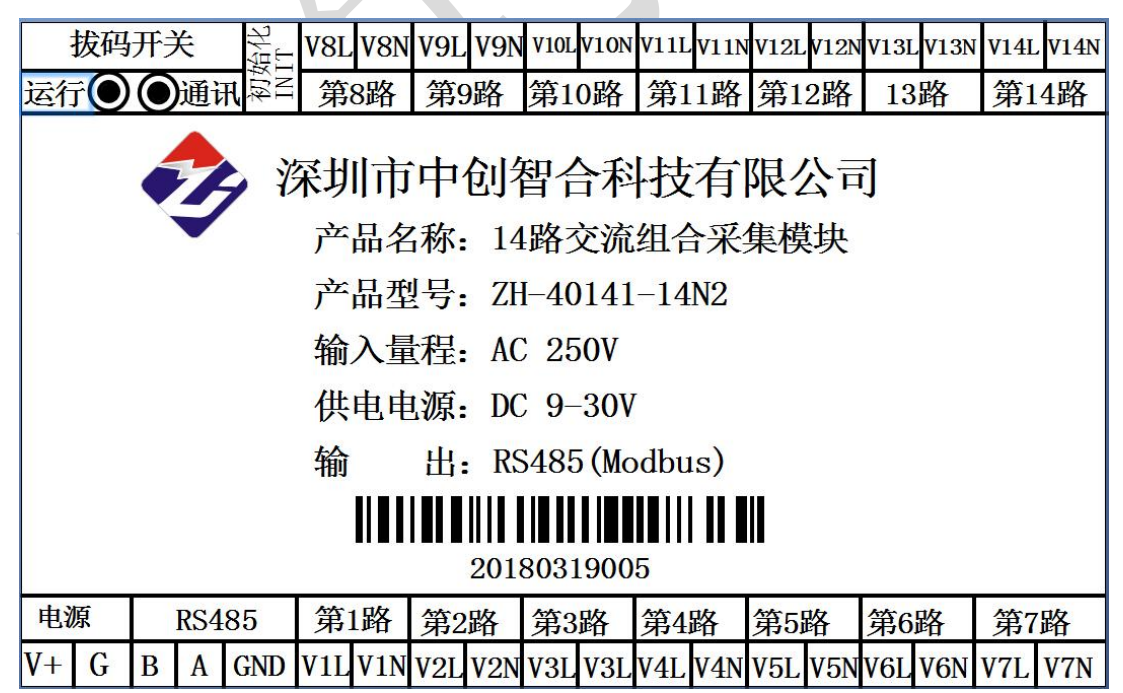

图二、RS485 接口产品引脚定义图(此图为 14 路电压输入引脚定义图)

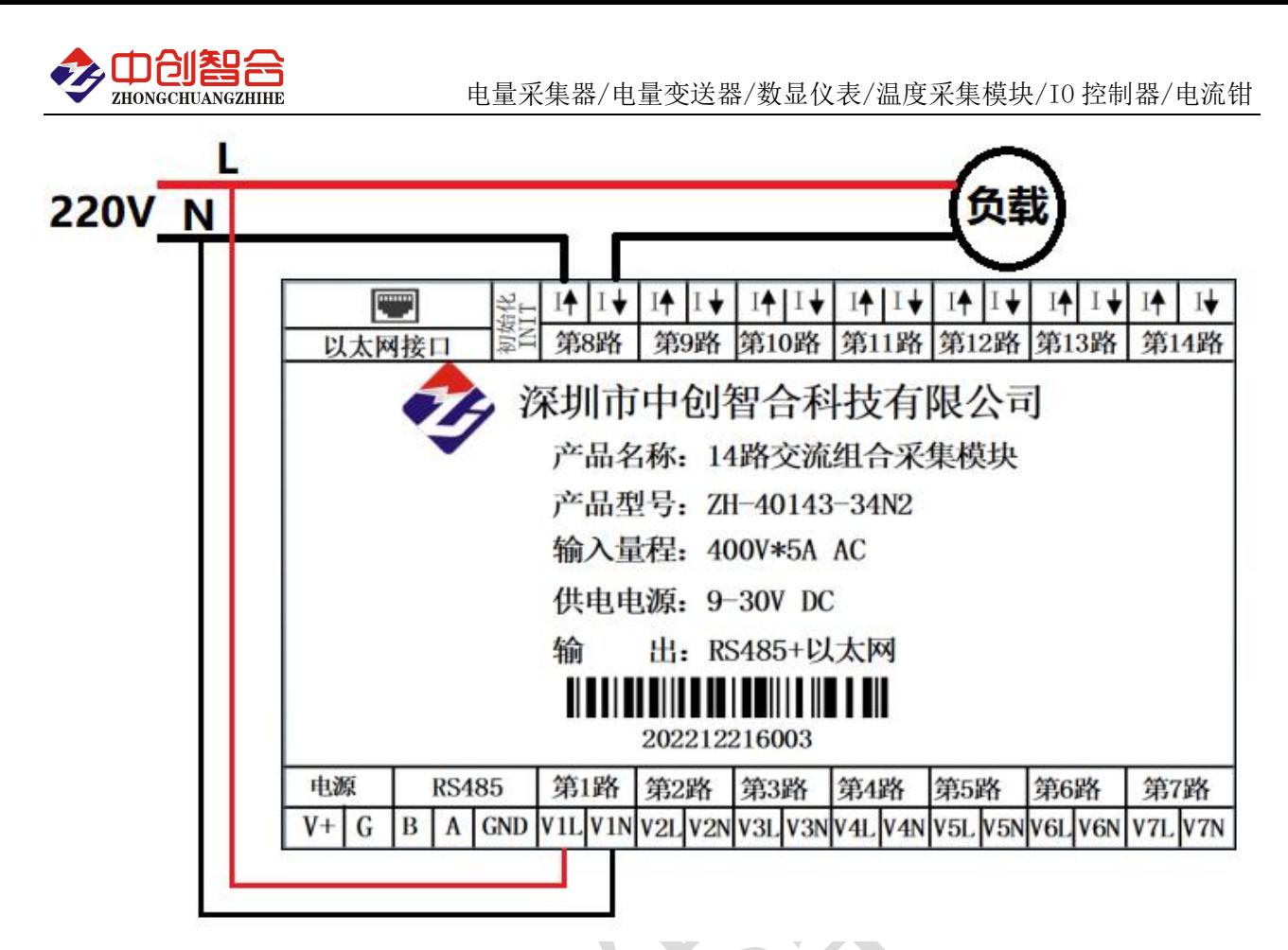

图三、以太网接口产品引脚定义及接线参考图

(说明:此图为 7 路电压 7 路电流组合输入引脚定义图)

表一、引脚完义

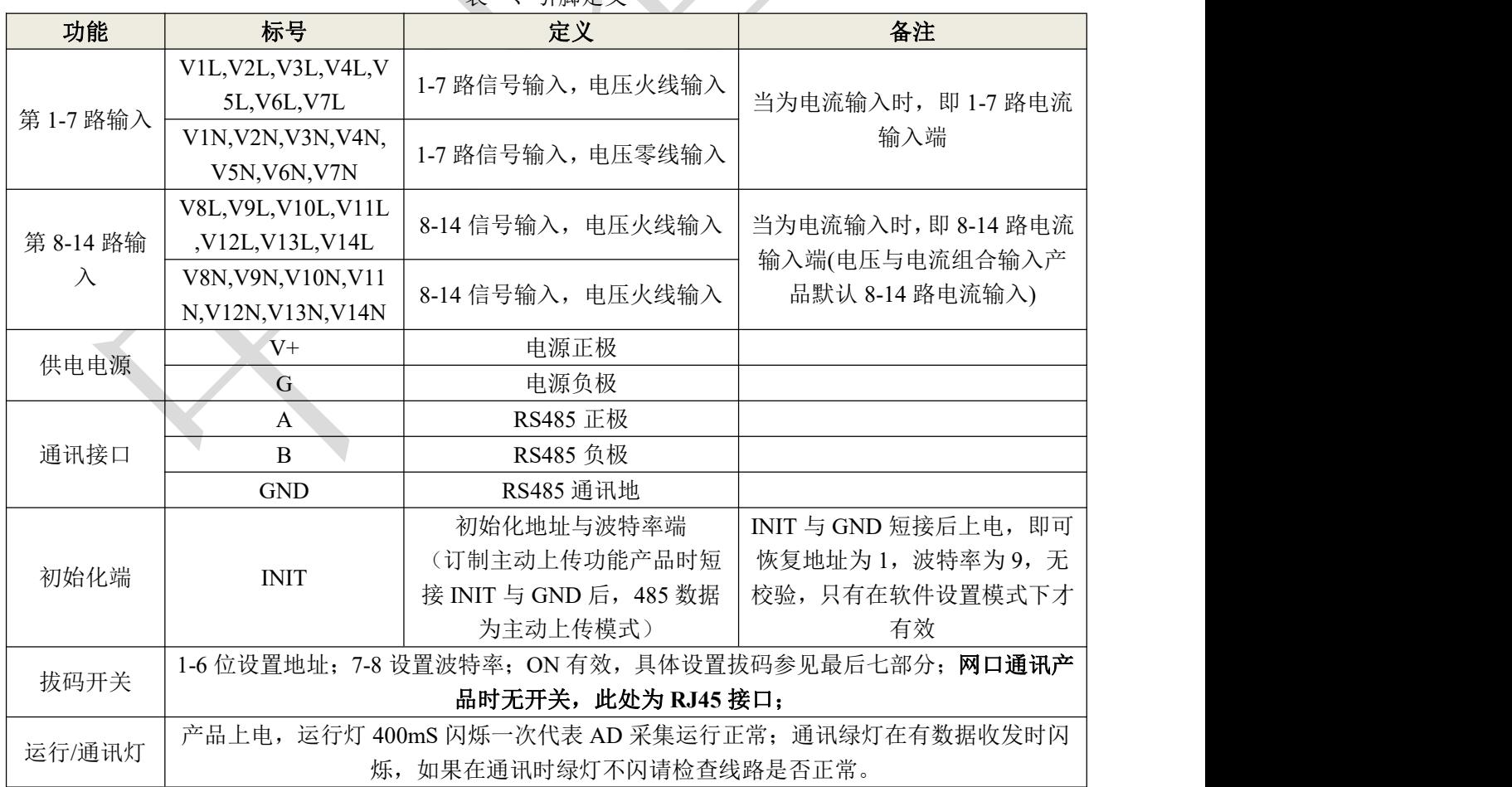

# 六、**MODBUS** 通讯协议

深圳市中创智合科技有限公司产品手册 [www.szzczh.cn](http://www.szzczh.cn) 服务热线: 0755-82549363

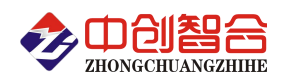

#### **1**、报文格式**(0x** 代表数据为 **16** 进制格式**)**

(1)、功能码 0x03---查询从设备寄存器内容

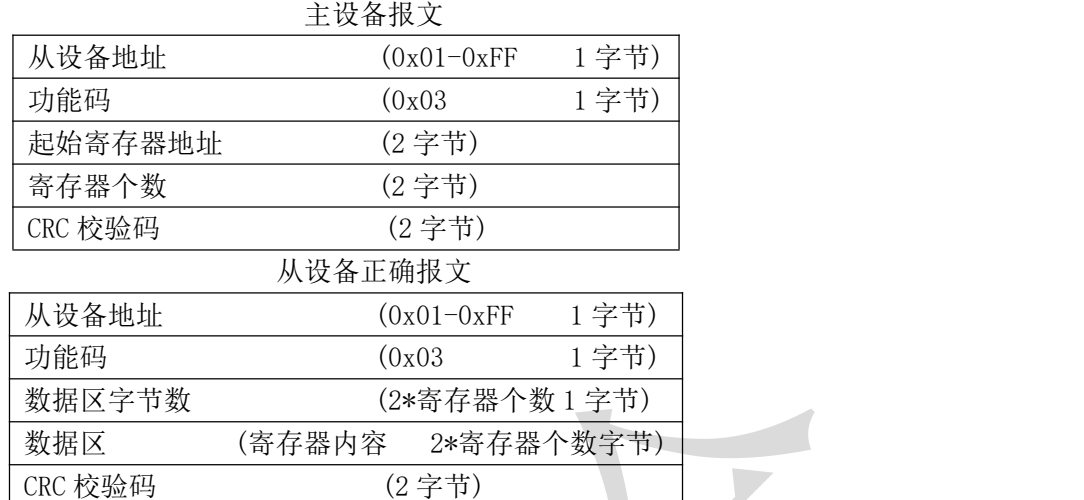

(2)、功能码 0x10---对从设备连续多个寄存器置数

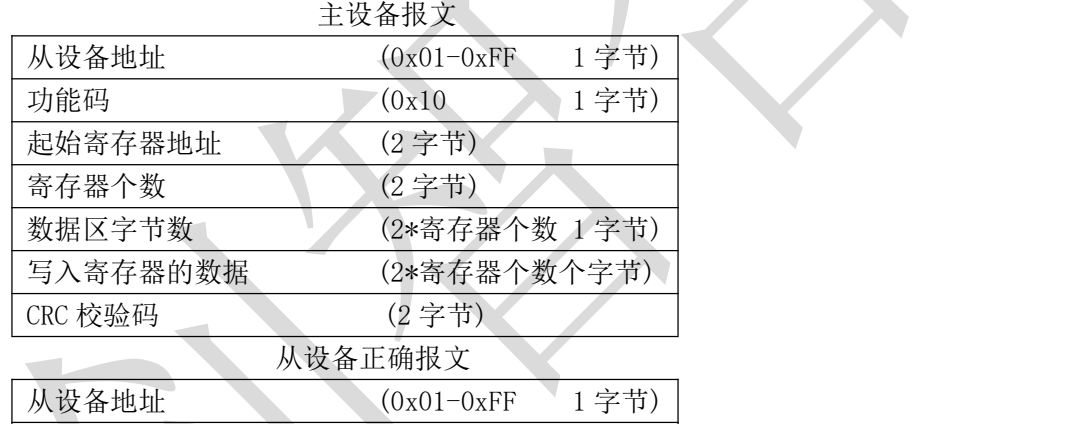

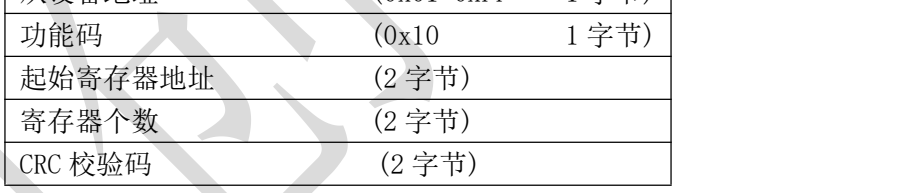

(3)、功能码 0x06---对从设备单个寄存器置数

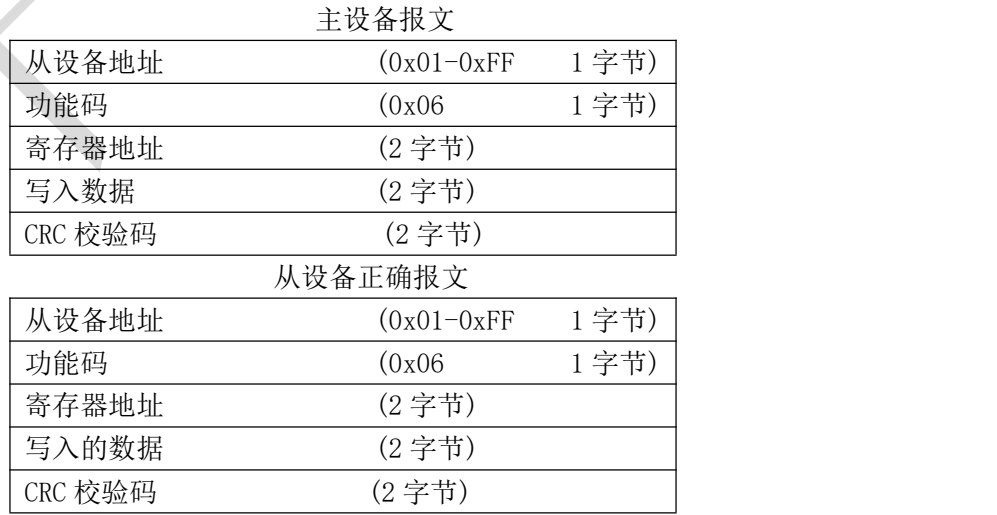

注:1、CRC 检验码低位在前、高位在后,寄存器地址, 寄存器个数,数据均为高位在前、低位在后; 2、寄存器字长为 16bit(两个字节)

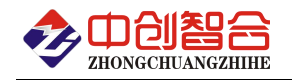

#### **2**、寄存器说明与命令格式

(1)、电参量数据寄存器定义表(产品的电压/电流量程详见产品标签上)

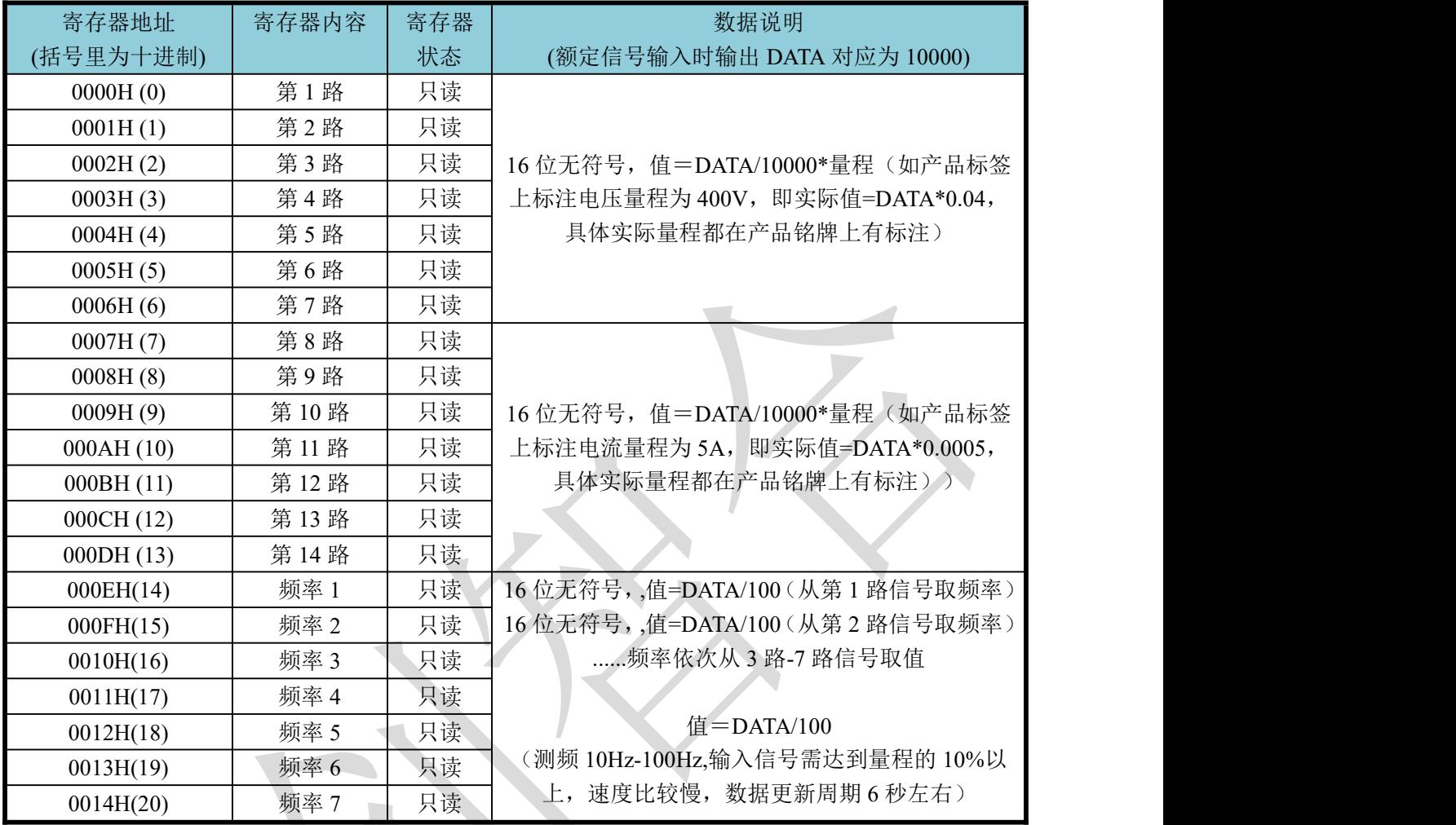

说明:DATA 代表从模块读到的数据;电压(或电流)量程参数详见产品标签上的输入量程值。

(2)、配置寄存器定义表

| 寄存器地址(Hex)        | 寄存器内容  | 寄存器个数 | 寄存器状态         | 数据范围                                     |
|-------------------|--------|-------|---------------|------------------------------------------|
| 004EH(78)         | 零点屏蔽   |       | 写             | 0-70 (代表屏蔽值为量程的 0-0.7%), 默认 10           |
| 004FH(79)         | 响应时间   |       | 写             | 0:100 mS(默认);1:80 mS;2:60 mS;3:40        |
|                   |        |       |               | $mS$ ;4:20 $mS$ ;5:400 $mS$ ;6:1000 $mS$ |
| 0050H(80)         | 地址     |       | 读/写           | 地址(0-254) (注1)                           |
| 0051H(81)         | 波特率    |       | 读/写           | 波特率(00-10)(默认 06: 9600)                  |
| 0052H(82)         | 寄偶校验   |       | 读/写           | 0-无校验(默认); 1-寄校验; 2-偶校验;                 |
|                   |        |       |               | 3-2 停止位, 标志位;                            |
|                   |        |       |               | 4-2 停止位, 空格位;                            |
| 0053H83)          | 电压量程   |       | 读/写           | 0-65536 (不参与计算)                          |
| 0054H(84)         | 电流量程   |       | 读/写           | 0-65536 (不参与计算)                          |
| 0055H(85)         | 模块名称-高 |       | 读/写           | 默认为:3430H                                |
| 0056H(86)         | 模块名称-中 |       | 读/写           | 默认为:3134H                                |
| 0057H(87)         | 模块名称-低 |       | 读/写           | 默认为:3131H                                |
| 0058H(88)         | 软件版本   |       | 读             |                                          |
|                   |        |       |               | 需出厂订制为主动发送模式才有效(短接主传上传开关)                |
| 0059H(89)         | 主动上传寄  |       | 读/写           | 主动上传多少个数据; 如设置 24 即上                     |
|                   | 存器个数   |       |               | 传 0-23 寄存器的数据;                           |
| 005AH(90)         | 主动上传间  |       | 读/写           | (保留)现默认按设置的采集更新的周                        |
| 深圳市中创智合科技有限公司产品手册 |        |       | www.szzczh.cn | 服务热线: 0755-82549363                      |

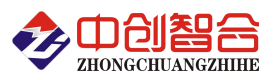

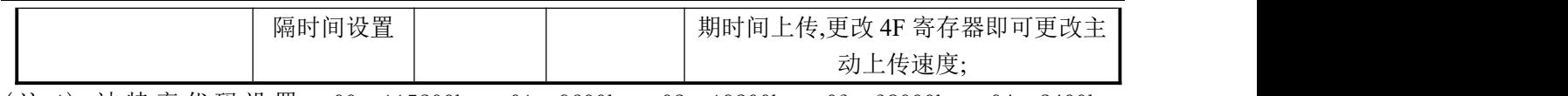

( 注 1): 波 特 率 代 码 设 置 : 00--115200bps 01--9600bps 02--19200bps 03--38000bps 04--2400bps 05--4800bps 06--9600bps 07--19200bps 08--38400bps 09--57600bps 0A--115200bps;当硬件拔码开关 设置波特率时请参照最后一页的设置方法;

(3) 、协议转换设置(网络通讯接口产品可选择使用 Modbus-TCP 协议)

| 寄存器地址(Hex) | 寄存器内容 | 寄存器个数 | 寄存器状态                                  | 数据范围                 |
|------------|-------|-------|----------------------------------------|----------------------|
| 0060H      | 协议转换  |       | $\sqrt{2}$<br>$\overline{\phantom{a}}$ | Modbus-RTU 协议<br>00: |
|            |       |       |                                        | Modbus-TCP 协议<br>01: |

发命令修改通讯协议举例, 由 Modbus-RTU 协议改为 Modbus-TCP 协议:

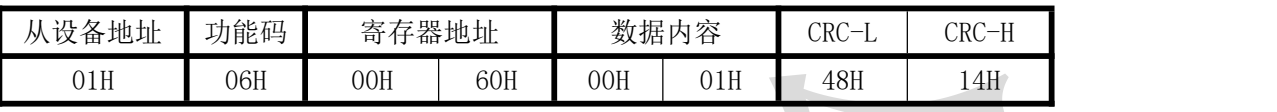

返回相同内容;

(4)、Modbus-rtu 协议命令举例(Modbus-tcp 指令说明见附 2)

命令中所有寄存器地址字节、寄存器个数字节、数据字节高位在前,低位在后;CRC 校验码低位字节 在前,高位字节在后;

A: Modbus-RTU 协议指令读所有数据发送命令举例:

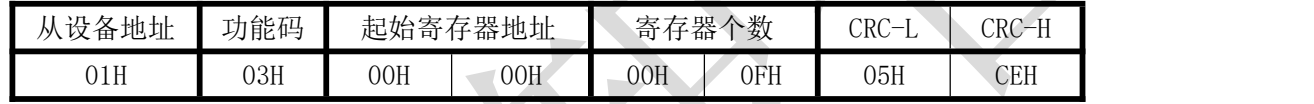

说明: 从寄存器 0 开始连续读 14 个寄存器数据, 每一路电流数据占用一个寄存器;

数据返回格式:

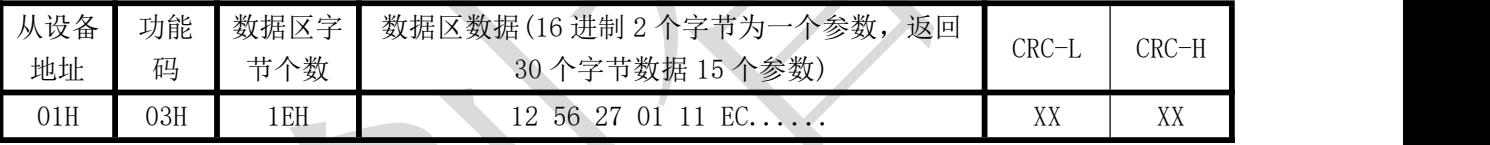

说明: 数据区总共有 15 组数据,30 个字节, 每组数据为 2 个字节, 高字节在前低字节在后; CRC 校验码 要根据实际数据得出;如下为举例,其它所有参数依此类推。

其中:数据区 1256H 代表电压 4694;如电压量程为 300V,即实际电压=4694/10000\*300=4694\*0.03=140.82V; 2701H 代表电压 10001;如电压量程为 300V,即实际电压=10001/10000\*300=10001\*0.03=300.03V; B:修改地址发送命令举例:(地址由原来的 01 号变为 02 号,10 功能码示例)

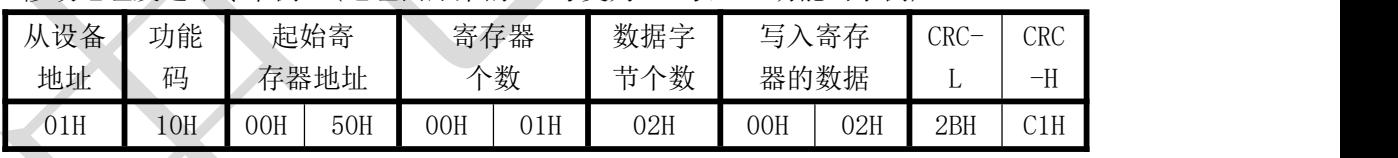

说明:"写入寄存器的数据"高字节默认为 0:第二字节为修改的地址码;同样可用 06 功能码修改; 数据返回格式:

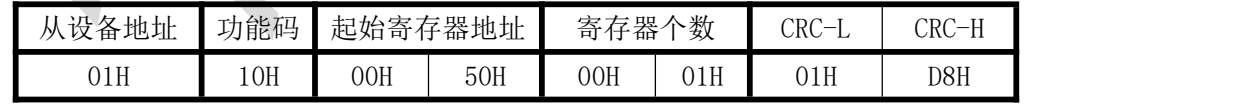

C:修改波特率发送命令举例:(由 9600 改为 19200,06 功能码示例)

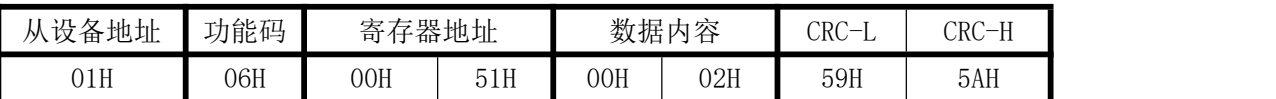

波 特 率 代 码 设 置 : 00--115200bps 01--9600bps 02--19200bps 03--38000bps 04--2400bps 05--4800bps 06--9600bps 07--19200bps 08--38400bps 09--57600bps 0A--115200bps; 数据返回格式:

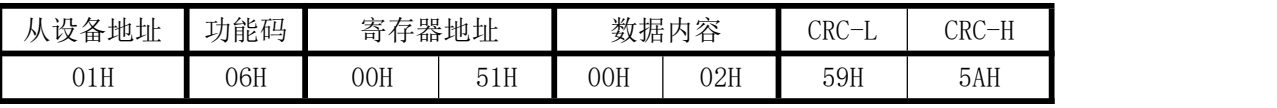

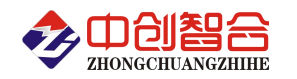

#### 七、硬件拨盘地址与软件地址选择功能(网络接口产品无此开关)

产品上的 8 位拔码开关,可做为硬件与软件设计通讯地址和波特率的切换开关,具体如下:

软件设置: 当 1-8 位开关都在 OFF 状态下, 即为软件设置地址与波特率;

硬件设置:当任意一位开关拔到 ON 状态时即硬件开关设置通讯地址和波特率方式生效,此时需设置

正确的开关状态方式,确保正确的通讯参数,开关位于"ON"时为"1"; "OFF"时为"0"。

1-6 为地址设置,可选地址为: 00H-3FH (十六进制) 0-63 (十进制)

7-8 为波特率设置,可选波特率为,00H-03H(十六进制)0-3(十进制)

代码定义: 0--115200bps 1--9600bps 2--19200bps 3--38400bps

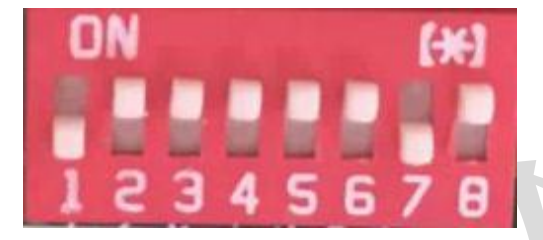

# 附 1:地址码对照表

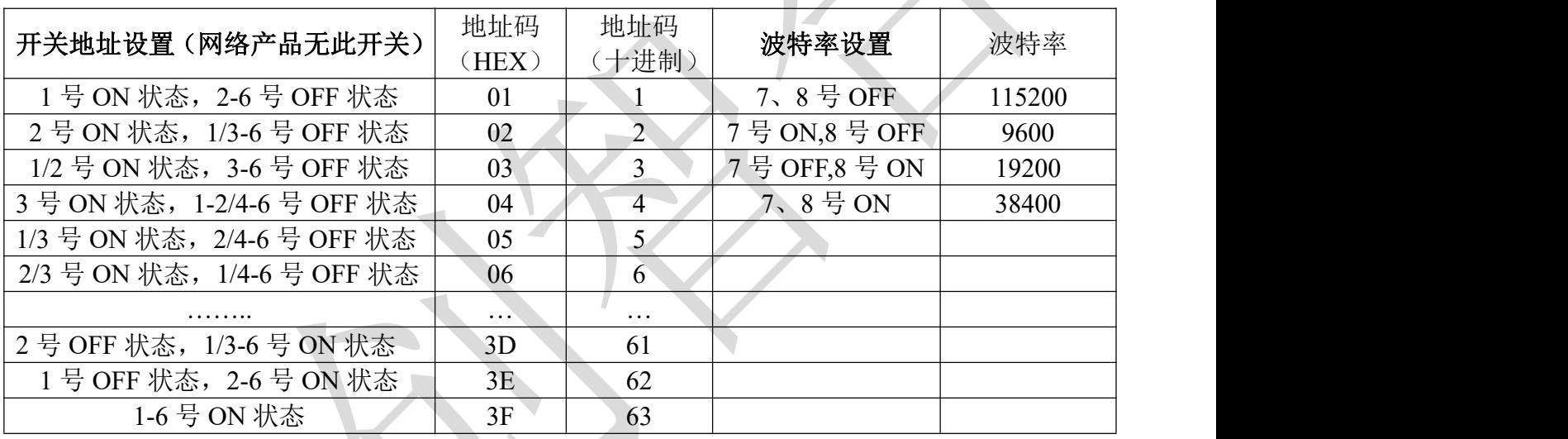

说明:拔码设置按 16 进制的 8421 编码来定义

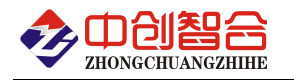

## 附 1:网络接口模块测试与设置方法

#### 1、网口功能特点:

- ◆ 10/100Mbps 自适应以太网接口, 支持 AUTO-MDIX 网线交叉直连自动切换;
- 工作模式可选择 TCP Serve、TCP Client、UDP Client、UDP Server、Httpd Client;
- 自定义心跳包机制,保证连接真实可靠,可用来检测死连接;
- 自定义注册包机制,可检测连接状态,识别模块,也可做自定义包头;
- ◆ TCP Server 模式下,连接 Client 的数量可在 1 到 16 个之间任意设置, 默认 4 个, 已连接 Client 的 IP 可在内置网页状态界面显示,按连接计算发送/接收数据;
- ◆ TCP Server 模式下, 当连接数量达到最大值时, 新连接是否踢掉旧连接可设置;
- ◆ 支持 TCP Client 短连接功能,短连接断开时间自定义;
- 支持超时重启(无数据重启)功能,重启时间自定义;
- ◆ TCP 连接建立前, 数据缓存是否清理可设置;
- ◆ DHCP 功能, 能够自动获取 IP;
- MAC 地址可修改,出厂烧写全球唯一 MAC,支持自定义 MAC 功能;
- ◆ DNS 功能,域名解析; DNS 服务器地址可自定义;
- 支持虚拟串口,可提供配套的虚拟串口软件;
- 可以跨越网关,交换机,路由器运行; 可以工作在局域网,也可访问外网;

#### 网口默认参数:工作模式:**TCP Serve**;**IP**:**192.168.2.7**;端口号:**20108**;用户名:**admin;** 密码**:admin 2**、模块工作方式设置(可网页登录设置或用专用的设置软件方式):

自带内置的网页服务器,与常规的网页服务器相同,用户可以通过网页登录设置参数也可以通过网页 查看模块的相关状态。网页服务器的端口号可设置,默认为 80。

默认首页为当前状态界面, 每隔 10s 刷新一次, 显示模块工作状态:

网络发送总数:通过网络发送数据可以判断 模块发送多少数据到外网;

网络接收总数:通过接收计数可以判断有多少数据从网络发向模块;

已连接远端 IP/ 网络发送/ 接收: 通过此项, 可以看到 模块 与哪一个设备进行连接, 该连接发送和 接收的数据量有多少,目前只支持 5 个连接状态显示。

UDP Server 模式下,只显示发送/接收数据,不显示连接 IP。

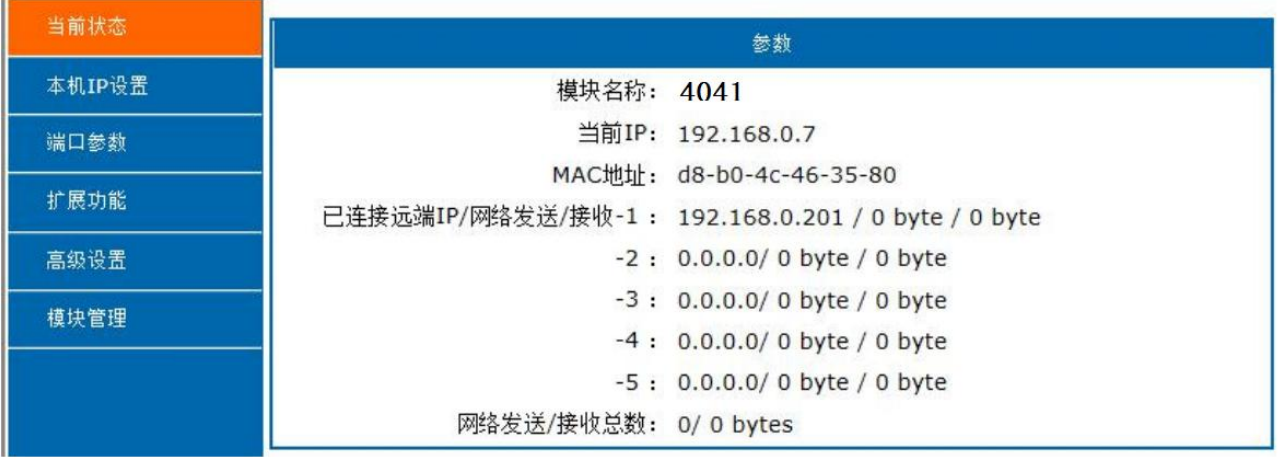

图一、网页工作状态显示页面

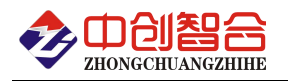

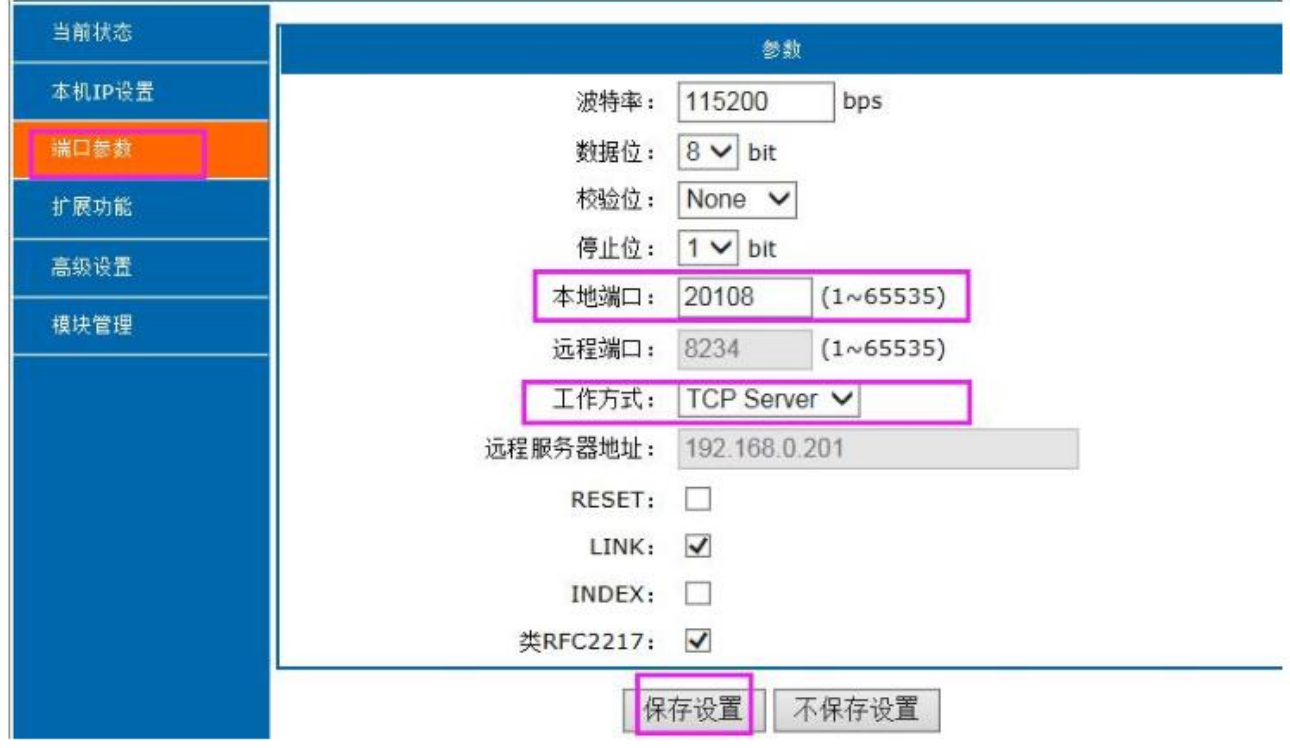

图 2、模块参数网页设置页面(其它未圈的参数默认不用修改)

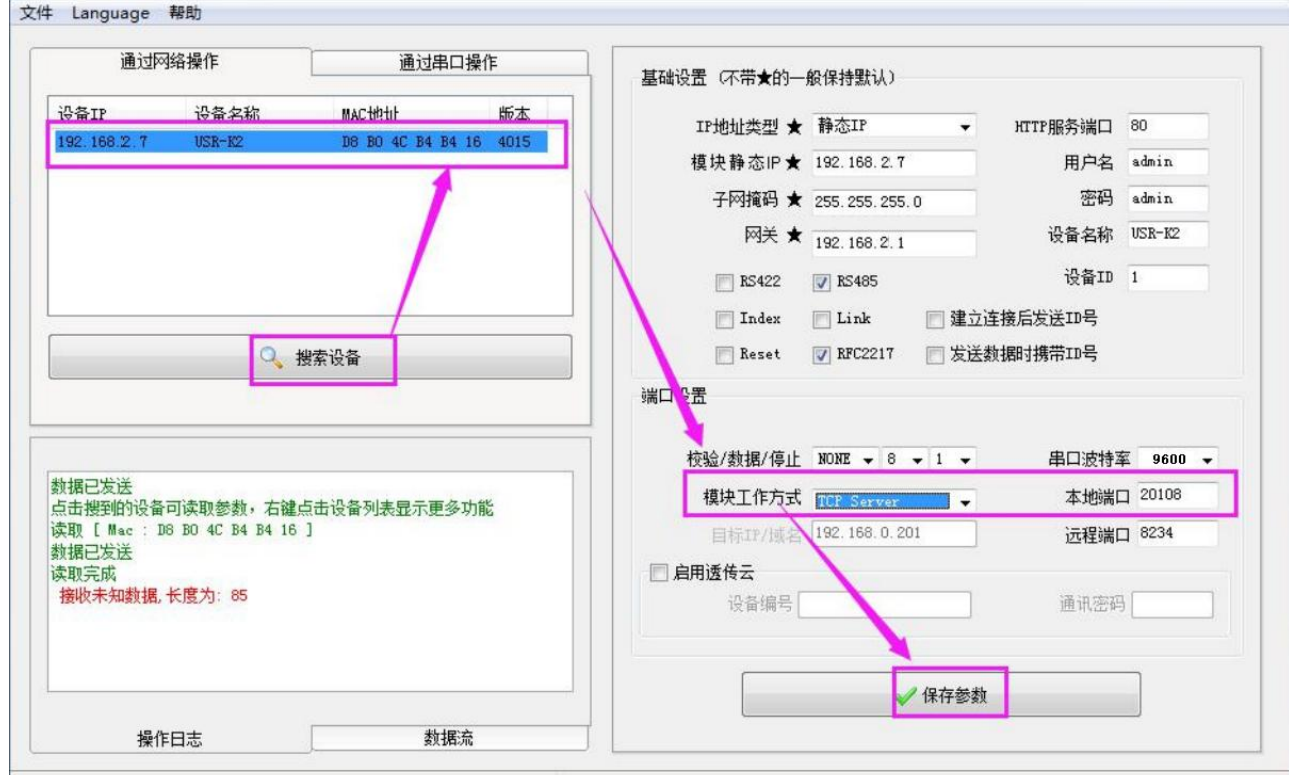

图 3、模块参数软件设置页面

(波特率和校验方式默认不用修改,可到本公司官网下载"网络设置软件")

#### **3**、**TCP Serve** 模式通讯实例

模块设置按默认的出厂参数 TCP Serve 模式, IP 为 192.168.2.7, 端口为 20108 的情况下, 打开调试助 手软件(本软件可以在本公司网站下载"串口调试助手")按以下页面设置,本地 IP 需选择正错的本机电 脑 IP;

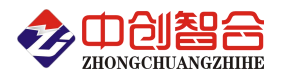

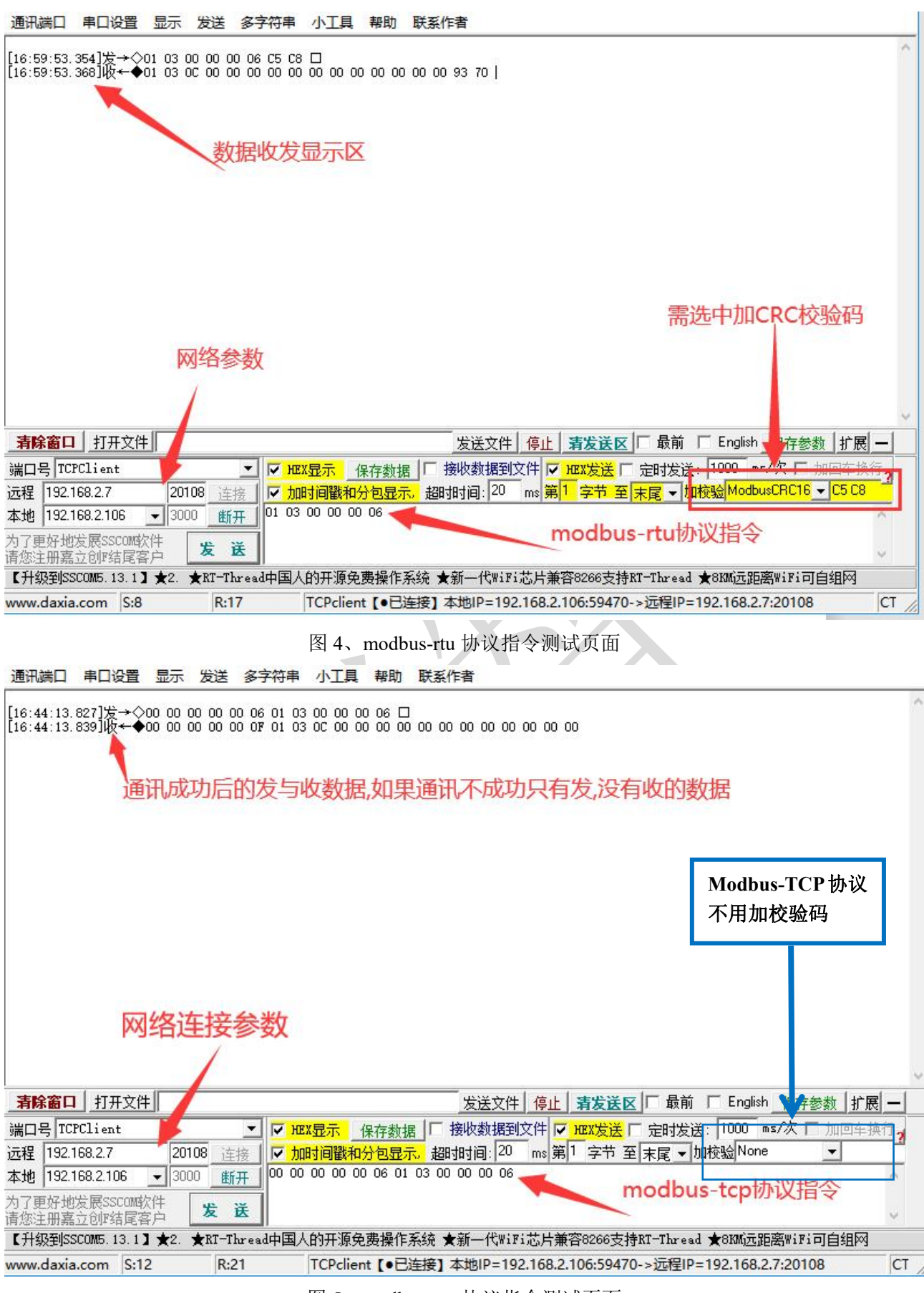

图 5、modbus-tcp 协议指令测试页面

#### **4**、通讯协议 **Modbus-RTU** 修改为 **Modbus-TCP** 协议举例:

产品出厂默认为 **modbus-rtu** 协议**,**如需使用 **modbus-tcp** 协议需要先发指令设置 **60H** 寄存器进行协议 切换**;**

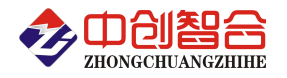

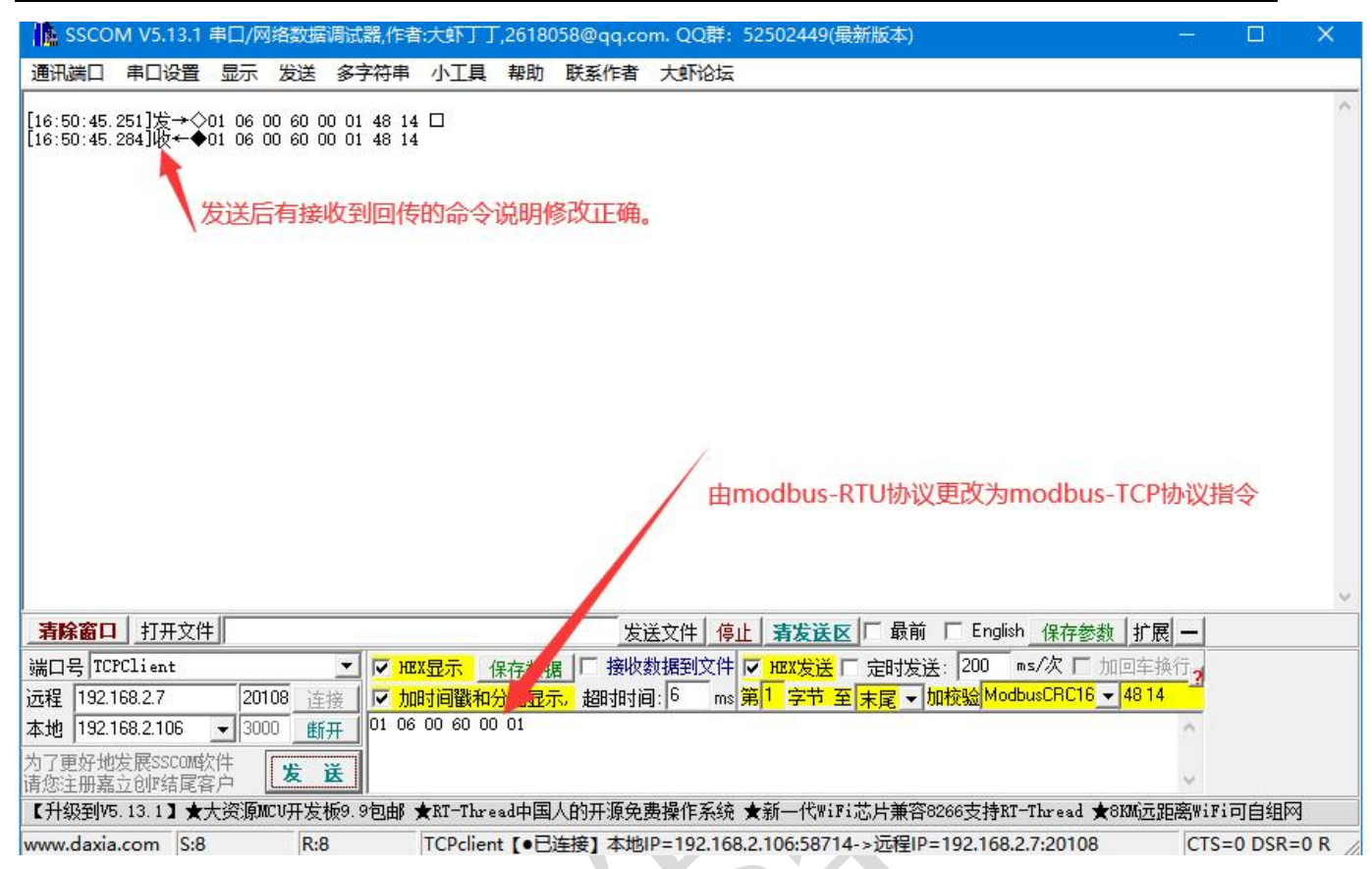

# 附 2: Modbus-TCP 通讯协议

#### 如下所有命令都是以硬件地址为 01 来举例说明;

#### 1 读所有数据命令举例(03 功能码)

#### 主设备发送报文

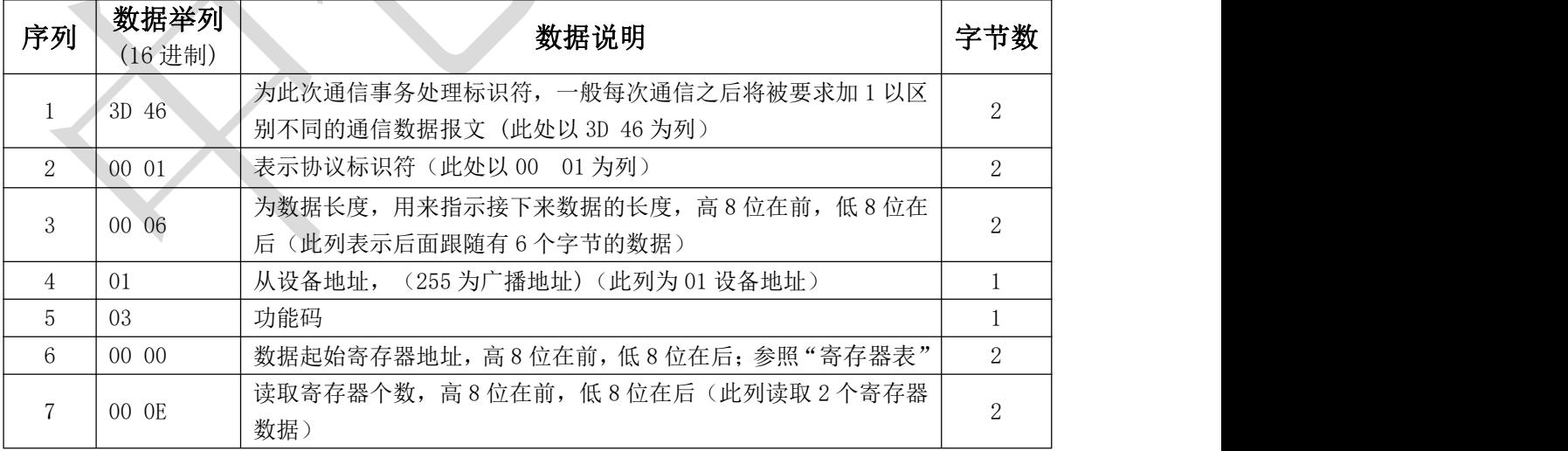

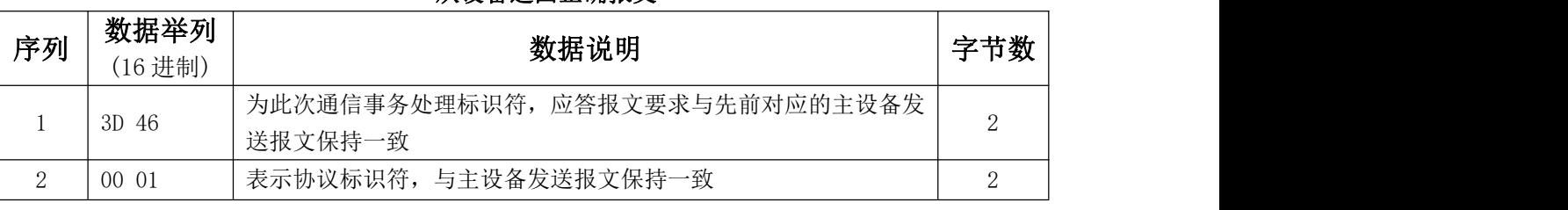

从设备返回正确报文

深圳市中创智合科技有限公司产品手册 [www.szzczh.cn](http://www.szzczh.cn) 服务热线: 0755-82549363

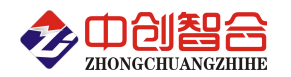

#### 电量采集器/电量变送器/数显仪表/温度采集模块/IO 控制器/电流钳

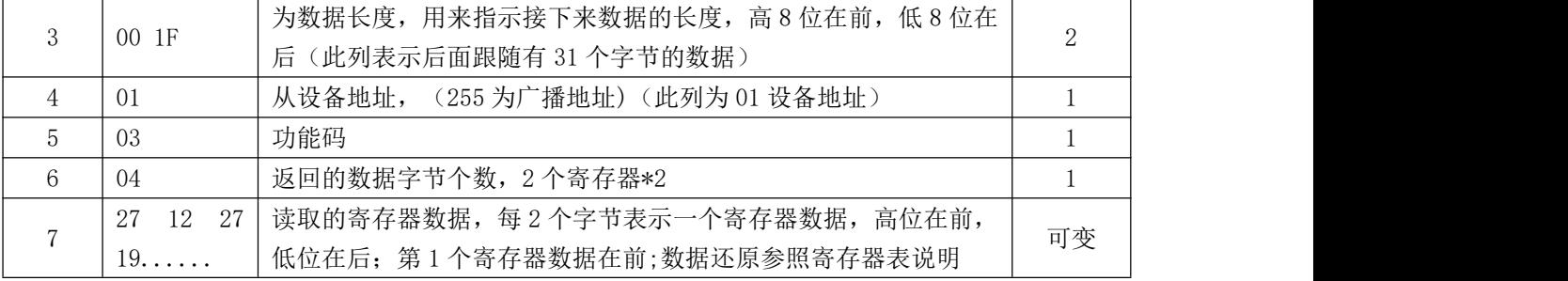

#### 2 配置寄存器修改命令:

2.1 单个寄存器修改命令(06 功能码,每次只能修改一个寄存器,举例修改零点屏蔽值)

#### 主设备发送报文

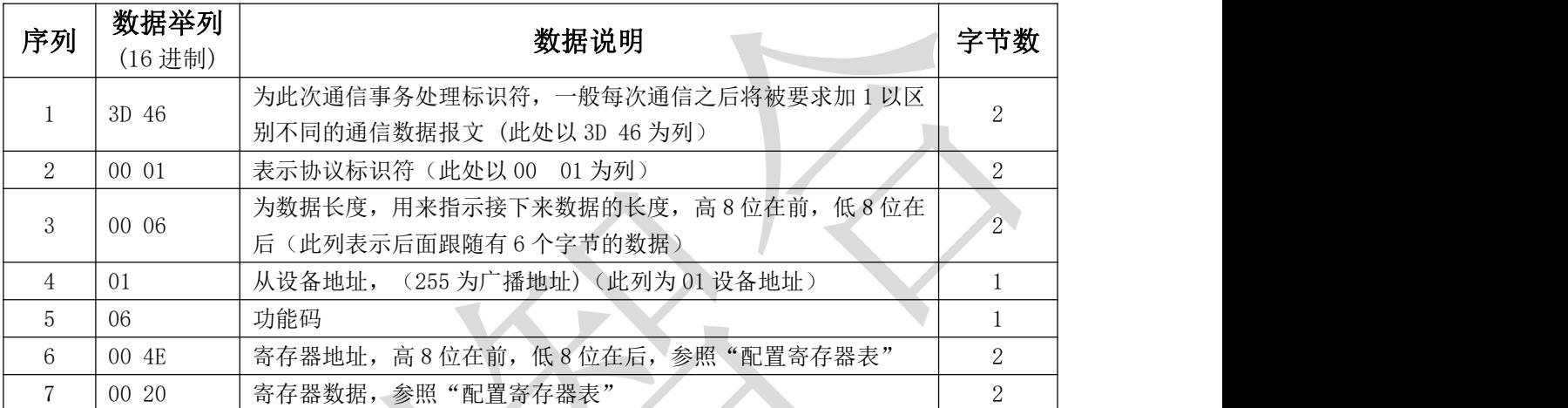

#### 从设备返回正确报文

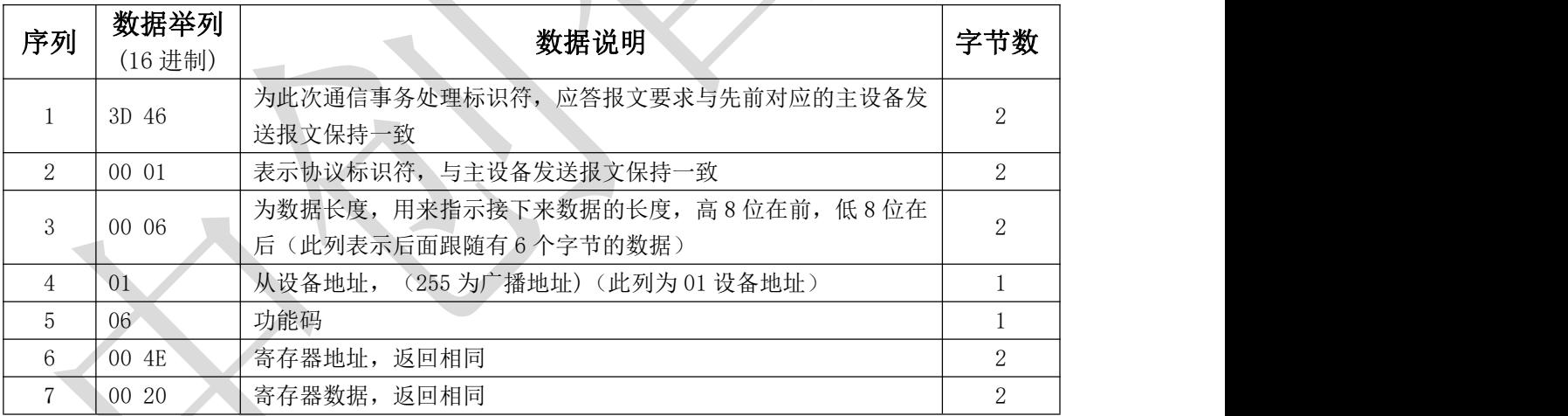

版本:@2023.7 增加网口功能;